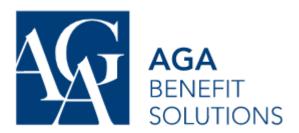

You can use your Digital AGA Wallet card at many Pharmacists, and Dentists, and they can often submit claims on your behalf. For all other types of claims, please submit claims online using the Member's Portal or with a paper claim form for reimbursement sent by mail.

The paper claim form is available on your AGA Member's portal or on Samuel's benefits website (<a href="https://samuel-benefits.ca/">https://samuel-benefits.ca/</a>).

It's much faster to submit your claims online.

## Step 1

Log into your AGA account at: <a href="https://adherents.aga.ca/en/login">https://adherents.aga.ca/en/login</a>

(Use Safari for iPhone, and Chrome for Android devices)

You'll need to Register your AGA account if it's the first time using it.

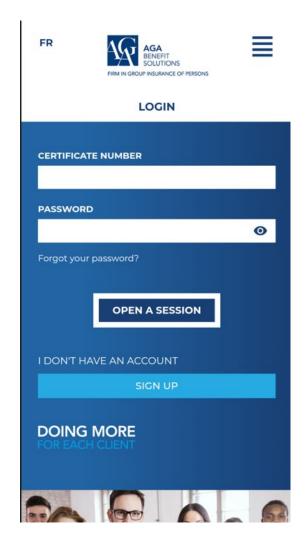

# Step 2

Once you've logged in, you'll see a few options. Click on the tile that says "Submit a Claim"

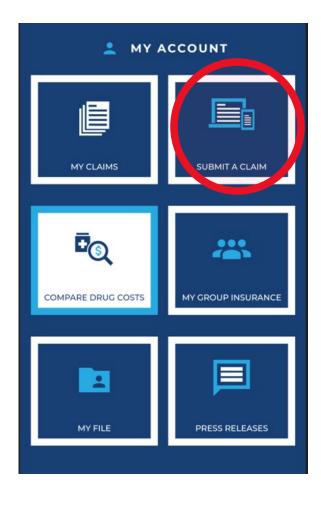

# Step 3

Once you've clicked "Submit a Claim" you'll see a "Terms and Conditions" page. Please review the Terms and Conditions and click "I Accept" to continue.

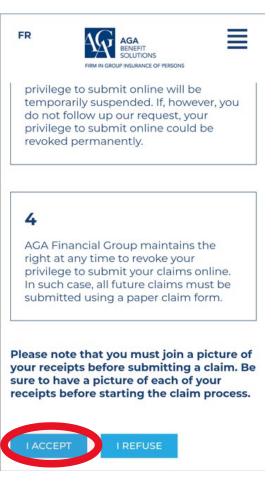

#### Step 4

Once you've clicked "I Accept," you'll see a screen that asks you for basic information about your Health claim and asks your to include a copy of the receipt. If you need to submit more than one receipt, please click on "+ Add a Claim" to add more claims. After you've entered the information and attached the receipt, click "Validate."

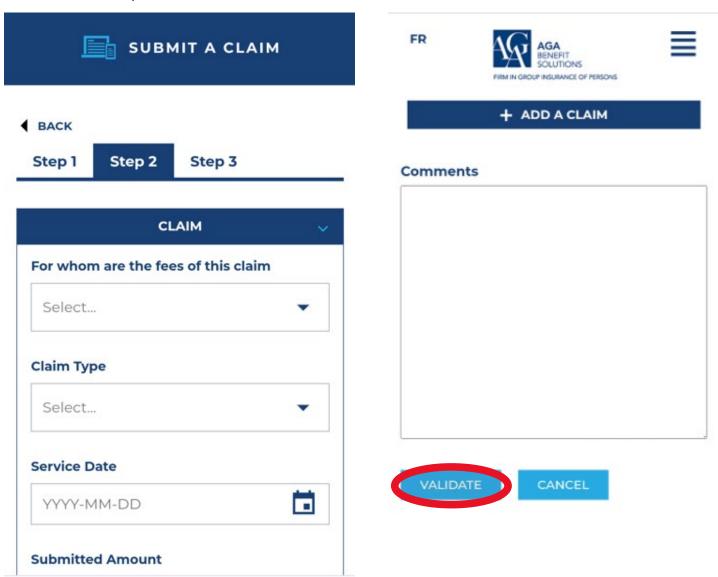

## Step 5

After clicking the "Validate" link, you'll see a final page with Terms and Conditions. Please review the Terms and Conditions and check off the "Yes" box and then click the 'Submit" button to submit your link to AGA. AGA will now be able to review your claim and reimburse the eligible amount into your Bank Account.

AGA may reach out to you for more information, if needed.

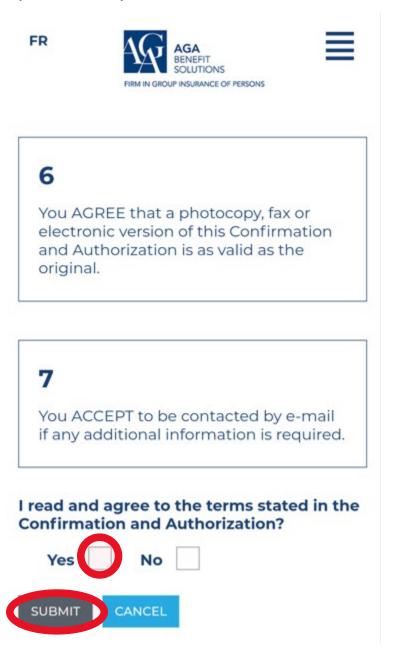